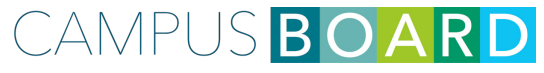

#### Studierenden- & Mitarbeiterportal der Hochschule Kaiserslautern

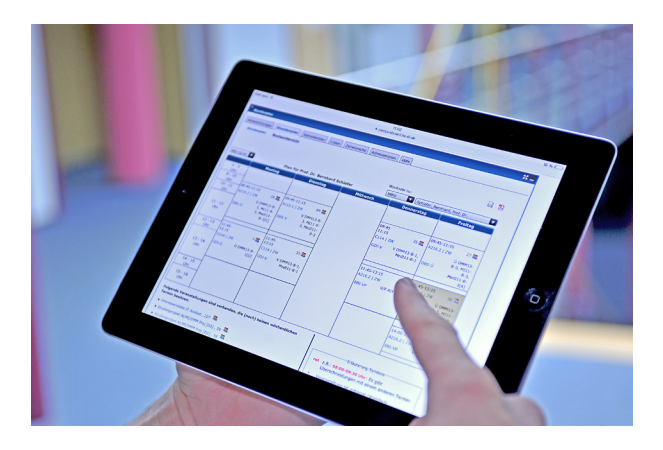

https://campusboard.hs-kl.de

### campusboard: Was ist das?

campusboard ist ein an der Hochschule Kaiserslautern speziell für Studierende und Mitarbeiter entwickeltes, webbasiertes Online-Portal. campusboard bietet Studierenden viele nützliche Anwendungen zur Organisation und Planung ihres Studiums.

Dazu gehören unter anderem das Zusammenstellen eines persönlichen Stundenplans, eine Übersicht über die gesamten Prüfungstermine, die Anzeige erbrachte Leistungen sowie eine Übersicht über alle bisher bearbeiteten Themen bei Studienarbeiten.

campusboard startete im Jahre 2000 unter dem Namen FHInfo im Rahmen erster Informatikprojekte. Diese bildeten die Basis für das heutige campusboard-System.

Nahezu die gesamte Funktionalität wurde im Rahmen zahlreicher Projekte und Abschlussarbeiten auf Basis einer zentralen relationalen Datenbank und aktueller Java-EE-Technologie innerhalb der Hochschule selbst implementiert.

Dieser Ansatz, alle organisatorischen Aktivitäten der Studierenden und Mitarbeiter der Hochschule über eine effiziente, internetbasierte Plattform zu unterstützen, wird bis heute stetig weiterentwickelt.

Im Text wird aus Gründen der Platzersparnis durchgängig die männliche Form verwendet. Gemeint sind selbstverständlich jeweils beide Geschlechter.

### campusboard: Wie kann ich mich anmelden?

Alle Angehörigen der Hochschule erhalten Zugangsdaten für den zentralen Anmeldedienst. Die Nutzung verschiedener Dienste, wie das Abrufen der E-Mail, die Anmeldung in den Computerräumen sowie die Anmeldung bei campusboard sind an diesen Authentifizierungsdienst gekoppelt.

Die Vergabe der Zugangsdaten erfolgt ausschließlich durch das Rechenzentrum (RZ).

Um an Ihre Zugangsdaten zu gelangen stehen Ihnen folgende Möglichkeiten zur Verfügung:

 Sie können sich Ihre Zugangsdaten persönlich im RZ (bitte Öffnungszeiten beachten) abholen.

Danach müssen Sie sich an einem Rechner in den öffentlichen Computerräumen anmelden und Ihr Initialpasswort ändern. Nach dieser Änderung können Sie unsere Online-Dienste nutzen.

 Das Initialpasswort kann auch über die Webseite http://rz.hs-kl.de (unter dem Menüpunkt "Netzdienste") abgeholt werden. Alles weitere zu diesem Vorgang wird Ihnen auf der Webseite näher erläutert. Die Online-Abholung ist nur einmal möglich!

Bitte beachten Sie, dass Passwörter aus Sicherheitsgründen alle 180 Tage ablaufen. Über die Webseite http://rz.hs-kl.de haben Sie die Möglichkeit, Ihr Passwort zu ändern.

Bei Fragen oder Problemen zu den Zugangsdaten wenden Sie sich bitte an das RZ.

Was kann ich tun, wenn die Anmeldung nicht funktioniert?

Um zu entscheiden, ob Sie sich an das RZ oder das campusboard-Team wenden müssen, prüfen Sie zunächst, ob Sie sich am E-Mail Client unter http://www.hs-kl.de/m/owa anmelden können.

Wenn die Anmeldung nicht funktioniert, müssen Sie sich an das RZ wenden. Eventuell ist Ihr Passwort abgelaufen, oder Ihr Account wurde gesperrt.

Senden Sie eine E-Mail an help@rz.hs-kl.de unter Angabe Ihrer Matrikelnummer und Ihres Benutzernamens. Eine Passwortänderung bzw. -abholung kann in der Regel nur persönlich erfolgen.

### Sie haben Fragen oder Anregungen zu campusboard?

Bei Fragen oder Anregungen freuen wir uns über eine E-Mail. Sie erreichen das campusboard-Team unter campusboard@hs-kl.de

Sollten Fehlfunktionen auftreten, informieren Sie uns bitte umgehend.

Das campusboard-Team ist ständig auf der Suche nach Mitwirkenden, die sich an der Entwicklung und Verbesserung des Portals beteiligen. Wenn Sie Interesse haben, senden Sie uns einfach eine E-Mail.

#### Hinweis:

Nicht alle im Folgenden beschriebenen Anwendungen werden bereits in allen Fachbereichen genutzt.

## Stundenplan: Wie plane ich mein Semester?

Über den "Stundenplan" können Sie sich in die für Ihren Studiengang und Ihr Semester angebotenen Veranstaltungen eintragen. Damit erhalten Sie automatisch alle wichtigen Informationen, die von Ihrem Professor per E-Mail versendet werden.

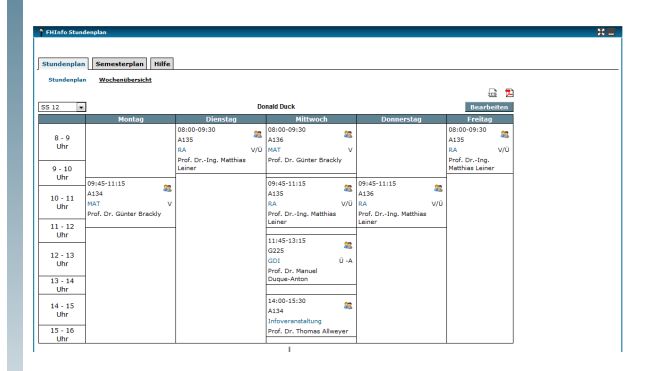

Die Vorgehensweise für das Ein- und Austragen wird Ihnen im Menüpunkt "Hilfe" eingehend erläutert.

Wenn Sie Ihren persönlichen Stundenplan zusammengestellt haben, können Sie diesen als PDF abspeichern, ausdrucken oder im ICalendar Format (ics) in Ihr Kalenderprogramm importieren.

Über den Semesterplan können Sie sich außerdem einen Gesamtüberblick über alle angebotenen Veranstaltungen der einzelnen Fachbereiche verschaffen.

### Personal: Wo finde ich wen?

Sie suchen das Prüfungsamt oder möchten in die Sprechstunde Ihres Professors?

Unter "Personen" finden Sie alle Kontaktdaten zu Personen und Einrichtungen der Fachhochschule.

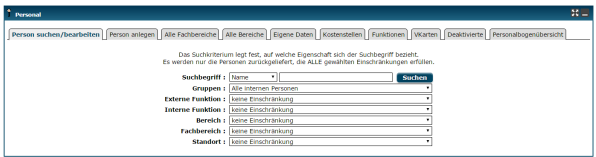

#### Prüfungen:

### Wann sind meine ersten Prüfungen?

Unter "Prüfungen" werden detaillierte Informationen zu Ihren Prüfungen angezeigt. Dazu gehören Anmeldefrist, Prüfungstermin bzw. Abgabe, Raum, Uhrzeit sowie die zugelassenen Hilfsmittel.

Sobald Sie sich für Ihre Prüfungen angemeldet haben, werden diese unter "Eigene Prüfungen" aufgeführt. Auch frühere Prüfungen können angezeigt werden. Termine für mündliche Prüfungen werden unter "Individuelle Prüfungen" angezeigt.

Wie im Stundenplan, können Sie auch hier Ihre Prüfungstermine im ICalendar Format exportieren.

#### Noten:

## Welche Leistungen habe ich erbracht?

Unter ..Noten" werden alle bisher erbrachten Leistungen inkl. der Notenverteilung der einzelnen Klausuren angezeigt.

Es besteht auch die Möglichkeit, einen druckbaren Notenauszug zu generieren.

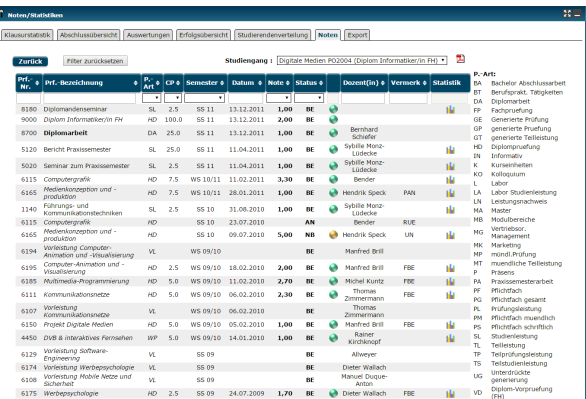

## Studienverzeichnis: Was beinhaltet mein Lehrplan?

Im "Studienverzeichnis" können Sie sich über Inhalte, Voraussetzungen und die Wochenstundenzahl von Veranstaltungen informieren. Dies erleichtert die Planung des Studiums erheblich. Zudem finden Sie dort alle wichtigen Ansprechpartner Ihres eigenen Studiengangs.

Im Studienverlaufsplan finden Sie einen tabellarischen Überblick über die Module Ihres Studiengangs.

Sie haben hier auch die Möglichkeit, sich ein auf Ihre Bedürfnisse zugeschnittenes Modulhandbuch im PDF-Format zusammenzustellen.

#### Studienarbeit:

## Wie melde ich meine Studienarbeit an?

Zu den Studienarbeiten zählen das Praxisprojekt, die Praxisphase, die Bachelorarbeit und die Masterarbeit.

Schon bei der Suche nach einem Thema und Unternehmen für eine Studienarbeit unterstützt Sie campusboard. Über das Portal können Studierende nach einem geeigneten Unternehmen sowie nach Studienarbeiten anderer Studierenden aus vorangegangenen Semestern suchen.

Für die Anmeldung Ihrer Arbeit wird Ihnen entsprechendes Infomaterial zum Download zur Verfügung gestellt. Ihre Anmeldung müssen Sie nach der Erfassung ausdrucken und mit den laut Anmeldeformular geforderten Unterschriften in Ihrem Dekanat abgeben.

## Räume: Wo finde ich einen freien Raum?

Sie sind auf der Suche nach einem freien Arbeitsraum? Mit diesem Modul finden Sie schnell und einfach einen freien Raum zum Arbeiten.

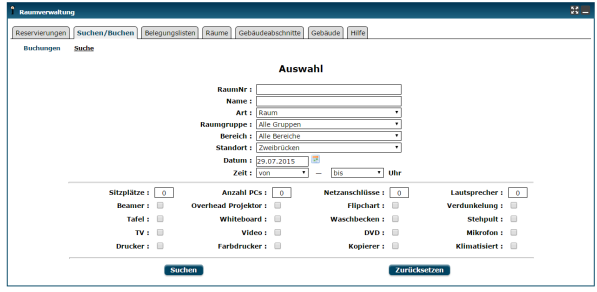

Für jeden Raum werden Informationen zu Raumgröße, Ausstattung sowie einem Ansprechpartner angezeigt. Die Buchung von Räumen steht nur Mitarbeitern zur Verfügung.

#### Pinnwand:

### Was könnte mich noch interessieren?

Über die "Pinnwand" werden Ihnen Informationen zu aktuellen Stellenausschreibungen, Mitfahrgelegenheiten, Wohnungen, Büchern und sonstigen Themen angezeigt.

Mitarbeiter und Studierende haben die Möglichkeit, Kleinanzeigen auf der Pinnwand zu veröffentlichen.

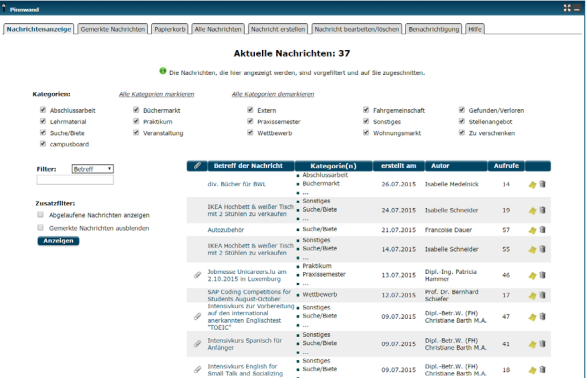

#### Reminder:

### Erinnerung an die wichtigsten Termine

Benachrichtigungen zu folgenden Ereignissen werden an Studierende nur per E-Mail versendet, wenn diese Funktion explizit aktiviert wird.

- Anmeldefristen zu Prüfungen zudenen man sich im Stundenplan eingetragen hat,
- Änderungen im Prüfungsplan,
- **Prüfungsergebnisse,**
- Neue Posts auf der Pinnwand.

Über den "Reminder" können Sie das Erinnerungsmodul konfigurieren. Sie werden dann in regelmäßigen Abständen über wichtige Ereignisse informiert.

#### Bibliothek:

### Welche Bücher/Medien habe ich ausgeliehen?

Hier wird Ihnen angezeigt, welche Werke Sie wann ausgeliehen haben. Weiterhin können Sie einsehen, wann die ausgeliehenen Werke zurückgegeben werden müssen.

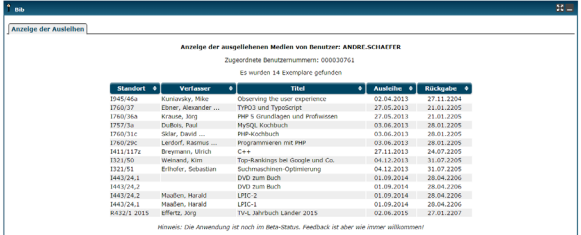

### Mensa: **Wochenplan**

Sie möchten Wissen, was auf dem Essensplan der Mensa steht? Das Mensa-Modul zeigt Ihnen den Essensplan der nächsten beiden Wochen.

Außerdem haben Sie die Möglichkeit, die angebotenen Gerichte zu bewerten und ein Ranking der beliebtesten Gerichte anzuzeigen.

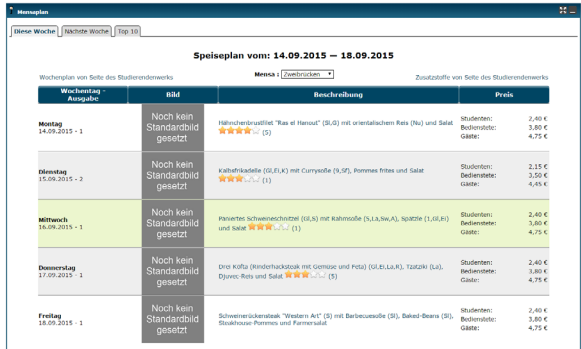

### Was hietet mir campusboard ohne Login?

Verschiedene Anwendungen des Portals können auch ohne Login aufgerufen werden.

Dazu gehören der Semesterplan, das Studienverzeichnis, die Prüfungsübersicht, die Personensuche, die Studienarbeiten sowie die Pinnwand.

Die Personensuche finden Sie direkt auf der Startseite des Portals. Unter "Links" finden Sie Verknüpfungen zu allen oben genannten Anwendungen.

Zudem erhalten Sie weitere Links zum Rechenzentrum, Online Webmail, Bibliothek sowie dem Essensplan der Mensa.

#### Campus Zweibrücken

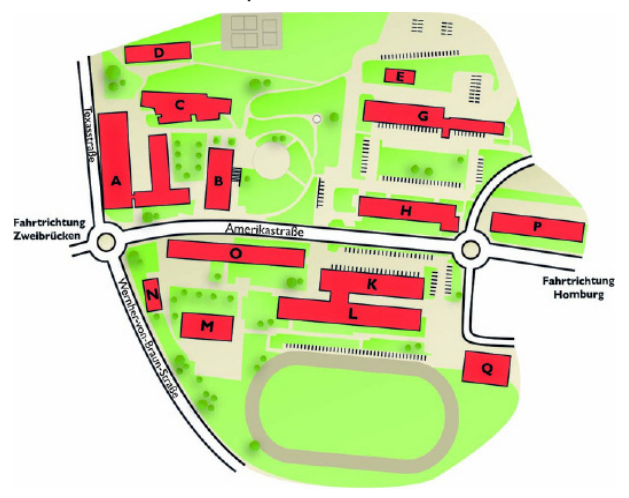

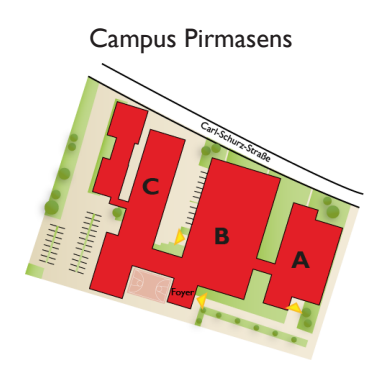

# Hinten anstehen war gestern!

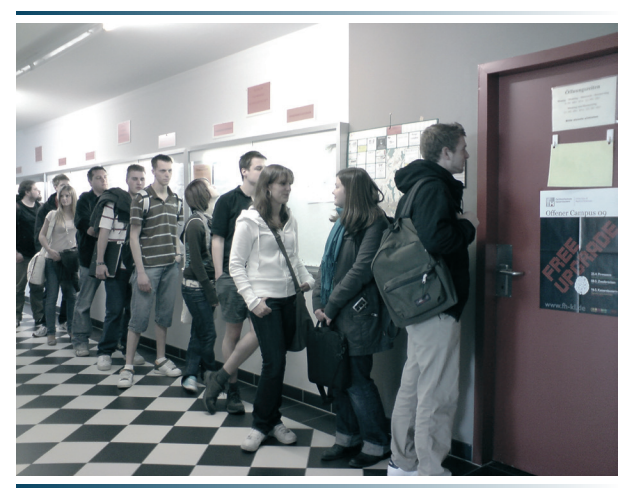

#### https://campusboard.hs-kl.de

- Ansprechpartner finden,
- personalisierter Stundenplan,
- **Ubersicht Prüfungstermine,**
- Leistungsübersicht,
- freie Räume finden.
- **Modulbeschreibungen,**
- Online Pinnwand,
- und vieles mehr.

Bei Fragen und Anregungen wenden Sie sich bitte an: campusboard $@$ hs-kl.de  $5$  Stand 09/2015

Hochschule Kaiserslautern - Campus Zweibrücken Amerikastr. 1 66482 Zweibrücken Telefon: +49 (0)631/3724-0